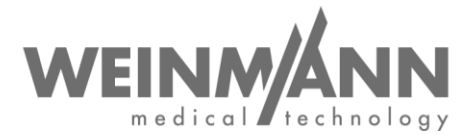

WEINMANN Emergency Medical Technology GmbH + Co. KG Postfach 57 01 53 • 22770 Hamburg • GERMANY

Hamburg, Juli 2020

# **Wichtiger Sicherheitshinweis: Korrekturmaßnahme im Markt an einem Medizinprodukt**

**Referenz:** FSCA MMS2 2020-07.01

#### **Absender:**

WEINMANN Emergency Medical Technology GmbH + Co. KG

#### **Adressat:**

Anwender und Betreiber, sowie Fachhandels- und Servicepartner

#### **Betroffene Medizinprodukte (Handelsbezeichnung):**

Notfall- und Transportbeatmungsgerät MEDUMAT Standard²; betroffen sind alle Geräte-Seriennummern seit Produkteinführung

Sehr geehrte Damen und Herren,

Qualität und Sicherheit sind unsere höchste Priorität. Deswegen möchten wir wie gewohnt konsequent und transparent handeln und fordern Sie im Rahmen Ihrer Mitwirkungspflicht gemäß Medizinproduktegesetzgebung auf, diese Korrekturmaßnahme umzusetzen, damit Anwender unsere Produkte weiterhin sicher am Patienten einsetzen können.

#### **1. Problembeschreibung:**

In sehr seltenen Fällen kann es zu der Situation kommen, dass sich MEDUMAT Standard² im Akkubetrieb (ohne angeschlossene Netzversorgung) nicht einschalten lässt. Das bedeutet, dass der Bildschirm nach dem Drücken der Ein/Aus-Taste schwarz bleibt und das Gerät nicht startet.

Als Ursache vermuten wir einen ESD-Schaden an der Elektronik des Gerätes, der durch Berühren der Kontakte im Akkufach (z.B. bei der Reinigung) entstanden sein könnte.

**Firmenhauptsitz Geschäftsführung Komplementär Bankverbindungen** Medical Technology GmbH + Co. KG Dipl.-Kfm. Philipp Schroeder Management GmbH, Hamburg **Deutsche Bank AG Hamburg** T: +49 40 88 18 96-0 Zentrale SWIFT DEUTDEHH F: +49 40 88 18 96-480 Zentrale **Registergericht Registergericht**

**Zentrum für Produktion, Logistik, Service** WEEE-Reg.-Nr. DE 47913245

WEINMANN Emergency Dipl.-Volksw. Marc Griefahn WEINMANN Emergency

Seite **1** von **4**

From the Ontol of the 12 of 2007 (Dipl.-Kim. Philipp Schroeder Management GmbH, Hamburg Deutsche Bank AG Hamburg Dipl.-Volksw. André Schulte Management GmbH, Hamburg IBAN DE87 2007 0000 0646 9639 00

www.weinmann-emergency.de Amtsgericht Hamburg Amtsgericht Hamburg Amtsgericht Hamburg Amtsgericht Hamburg Amtsgericht Hamburg Amtsgericht Hamburg Amtsgericht Hamburg Amtsgericht Hamburg Amtsgericht Hamburg Abt. B, Nr. 3814 Abt. A, Nr. 115967 Abt. B, Nr. 38144 IBAN DE44 2005 0550 1032 2626 67 USt-IdNr. DE288367727 SWIFT HASPDEHHXXX

WEINMANN Emergency **Zertifiziertes QM-System Commerzbank AG Hamburg** Medical Technology GmbH + Co. KG **Gläubiger-ID** EG-Richtlinie 93/42/EWG, Anh. II IBAN DE14 2004 0000 0632 0071 00<br>Siebenstücken 14 • 24558 Henstedt-Ulzburg DE35ZZZ00000353971 (EN ISO 9001/E

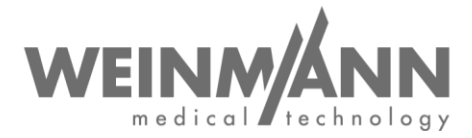

### **2. Risiko für den Patienten:**

Das Gerät lässt sich ggf. im Akkubetrieb (ohne zusätzliche Netzversorgung) nicht starten. Hierdurch kann es zu einer Verzögerung der Therapie kommen.

Bei einem Start mit angeschlossener Netzversorgung tritt dieses Problem nicht auf.

#### **3. Korrekturmaßnahme:**

Bisher wurde der Start des Gerätes im Akkubetrieb nicht explizit in der Funktionskontrolle abgeprüft. Daher wird die Funktionskontrolle von MEDUMAT Standard² um einen zusätzlichen Testpunkt zum Start im Akkubetrieb erweitert. Das heißt, zukünftig muss das Gerät im Akkubetrieb eingeschaltet werden bzw. vor dem Einschalten aus der Wandhalterung entnommen werden, um eine Funktionskontrolle durchführen zu können. Nach dem Einschalten im Akkubetrieb, kann die Funktionskontrolle dann wie gewohnt in der Wandhalterung an der Netz- und Sauerstoffversorgung des Fahrzeugs durchgeführt werden. Den geänderten Ablauf zeigen wir Ihnen auch nochmal in folgendem Video: <https://youtu.be/0y0fAXF2inU>

Um sicherzustellen, dass das Gerät auch wirklich im Akkubetrieb eingeschaltet wurde, haben wir eine neue Softwareversion 4.15 sowie eine Ergänzung für die Gebrauchsanweisung entwickelt.

Folgende Korrekturmaßnahmen müssen daher durchgeführt werden:

- Führen Sie ein Update von MEDUMAT Standard² auf die neue Software-Version 4.15 durch
- Ergänzen Sie die Gebrauchsanweisung um das mitgelieferte Einlageblatt
- Beachten Sie den Sicherheitshinweis sowie die Hinweise zur geänderten Funktionskontrolle in dem Einlageblatt

Bei dieser Korrekturmaßnahme handelt es sich um eine Pflichtmaßnahme. Die zuständige Behörde ist über das Vorgehen informiert.

Sollte sich MEDUMAT Standard² im Akkubetrieb ohne angeschlossene Netzversorgung nicht einschalten lassen, so lassen Sie das Gerät instandsetzen.

Bis zur erfolgten Durchführung der genannten Korrekturmaßnahme können Sie Ihren MEDUMAT Standard² weiter einsetzen.

Bitte führen Sie alle **Korrekturmaßnahmen bis spätestens 31.08.2020** durch.

## **Wenn Sie Betreiber, Anwender oder Fachhandelspartner von MEDUMAT Standard² sind, gehen sie dazu bitte wie folgt vor:**

- Sofern Sie die o.g. Produkte an Dritte abgegeben haben, leiten Sie dieses Anschreiben auch an Ihre Kunden weiter.
- Bitte **bestätigen Sie uns den Erhalt dieses Schreibens bzw. dessen Weiterleitung** auf dem angefügten Rückmeldeformular bis spätestens 15.08.2020.
- Laden Sie sich die neue Software-Version 4.15 für MEDUMAT Standard² herunter. Die Update-Dateien stehen Ihnen dazu **im WEINMANN Login-Bereich** auf unserer Internetseite [www.weinmann-emergency.de](http://www.weinmann-emergency.de/) zum Download bereit (Softwarepaket: *MEDUMAT\_Standard2\_SW\_4.15.zip).*
- **Installieren Sie bei all Ihren Geräten die Software-Version 4.15**. Die Durchführung eines Software-Updates ist in der Gebrauchsanweisung für MEDUMAT Standard² in Kapitel 4.15 "Software aktualisieren" beschrieben.
- Melden Sie die Durchführung des Updates gerätespezifisch durch Anklicken des entsprechenden Buttons im Login-Bereich an uns zurück. Sollte dies nicht möglich sein, so

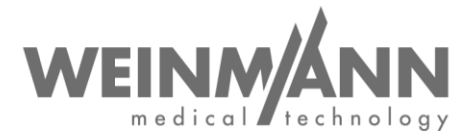

nutzen Sie zur Rückmeldung bitte alternativ das Nachweisdokumentationsblatt, welches im Softwarepaket *MEDUMAT\_Standard2\_SW\_4.15.zip* enthalten ist.

- Sollten Sie keinen WEINMANN Emergency Login besitzen, können Sie diesen durch eine einfache Registrierung auf [www.weinmann-emergency.de](http://www.weinmann-emergency.de/) beantragen. Ansonsten kontaktieren Sie bitte Ihren Ansprechpartner für WEINMANN Emergency-Produkte.
- Ergänzen Sie die Gebrauchsanweisung von MEDUMAT Standard² um das **Einlageblatt**, welches Sie ebenfalls in dem Softwarepaket *MEDUMAT\_Standard2\_SW\_4.15.zip* finden. Alternativ zum Login-Bereich finden Sie das Einlageblatt auch im [Download-Center](https://www.weinmann-emergency.com/de/downloads/) auf unserer Website.
- Stellen Sie in Ihrer Organisation sicher, dass alle Anwender der o.g. Produkte und sonstige zu informierende Personen **Kenntnis von diesem Sicherheitshinweis** erhalten.

### **Kontakt**

Sollten Sie Fragen haben, kontaktieren Sie bitte Ihren Fachhändler vor Ort oder wenden Sie sich direkt an uns: Telefon: +49 40 88 18 96 - 122, E-Mail: TechnischerService@weinmann-emt.de.

Mit freundlichen Grüßen

WEINMANN Emergency Medical Technology GmbH + Co. KG

Geschäftsführer

André Schulte **participality et au participality et au proportion**<br>
Geschäftsführer **proportion bei Proportion Proportion Proportion Proportion Proportion Proportion Proportion Pro** Leiter Supply Chain + Quality Management

Originalschreiben erging an:

**Bitte senden Sie uns dieses Rückmeldeformular vollständig ausgefüllt** per E-Mail, Fax oder Post an:

# **E-Mail: TechnischerService@weinmann-emt.de**

**Fax: +49 40 88 18 96 - 490** 

**WEINMANN Emergency Medical Technology GmbH + Co. KG** Technischer Service Frohbösestraße 12 22525 Hamburg, GERMANY

**Ich bestätige hiermit den Erhalt dieses Schreibens** und dass ich den **Inhalt gelesen und verstanden** habe. **Alle Anwender des Produktes und sonstige zu informierende Personen in meiner Organisation haben Kenntnis von diesem Schreiben** erhalten. Sofern wir die Produkte an Dritte abgegeben haben (gilt z.B. für Fachhändler), wurde eine **Kopie dieser Information an diese weitergeleitet**.

## **Bitte vollständig in Druckbuchstaben ausfüllen:**

- Angaben zur Firma/Organisation **identisch zu obigem Adressatenfeld.**
- Angaben zur Firma/Organisation **abweichend von obigem Adressatenfeld wie folgt:**

 $\_$ 

 $\overline{\phantom{a}}$  , and the contract of the contract of the contract of the contract of the contract of the contract of the contract of the contract of the contract of the contract of the contract of the contract of the contrac

Kunden-Nr.:

**Firma/Organisation + Anschrift:** \_\_\_\_\_\_\_\_\_\_\_\_\_\_\_\_\_\_\_\_\_\_\_\_\_\_\_\_\_\_\_\_\_\_\_\_\_\_

**Ich bin nicht mehr in Besitz des Medizinproduktes:**

**Das Gerät wurde verschrottet**

**Neuer Eigentümer ist (Firma + Anschrift)** \_\_\_\_\_\_\_\_\_\_\_\_\_\_\_\_\_\_\_\_\_\_\_\_\_\_\_\_\_\_\_\_\_\_\_\_\_\_\_

 $\frac{1}{2}$  ,  $\frac{1}{2}$  ,  $\frac{1$ 

Datum, Unterschrift Name (in Druckbuchstaben) Name (in Druckbuchstaben)

\_\_\_\_\_\_\_\_\_\_\_\_\_\_\_\_\_\_\_\_\_\_\_\_\_\_\_\_\_\_\_\_\_\_\_\_\_\_\_

\_\_\_\_\_\_\_\_\_\_\_\_\_\_\_\_\_\_\_\_\_\_\_\_\_\_\_\_\_\_\_\_\_\_\_\_\_\_\_

\_\_\_\_\_\_\_\_\_\_\_\_\_\_\_\_\_\_\_\_\_\_\_\_\_\_\_\_\_\_\_ \_\_\_\_\_\_\_\_\_\_\_\_\_\_\_\_\_\_\_\_\_\_\_\_\_\_\_\_\_\_\_ Position (in Druckbuchstaben) E-Mail (in Druckbuchstaben)